# MAXHUB V6-T シリーズ

# V6.4.2.97 システムアップグレード リリースノート

#### 年 10 月 10 日

 年 10 月 10 日に,ソフトウェアシステム バージョン 6.4.2.97 リリースされました。そのアップグレード内容につ いてお知らせします。

#### 新機能

以下の新機能が追加されています。詳細は、下記「新機能の詳細」の項で説明します。

- ) 「Web 会議アプリ」アイコン選択時の動作変更
- ) 時間表示方法追加
- ) パソコンやタブレットからの「画面共有」ガイド追加
- ) 壁紙追加
- ) プライバシークリーン機能

#### その他改善事項

- ) ホーム画面において期限を過ぎたスケジュールはホーム画面に表示されなくなりました。
- ) カレンダーのアカウント設定は設定ページに移動しました。

## 各種不具合など修正

- ) 日本語のテキストが正しく表示されないことがある問題を修正しました。
- ) Edge プロセスを閉じた後にリンク経由でウェブページを開けない問題を修正しました。
- ) ホーム画面に多数のアプリを追加した際に起きることがある不具合を修正しました。
- ) D ドライブの名前に日本語が含まれている場合、文字化けすることがある問題を修正しました。
- ) WT02 で画面分割を有効にできない問題を修正しました。
- ) 工場出荷時の設定に復元した後、一部のデバイスが使用できなくなる問題を修正しました。
- ) 接続コードに関する不具合を修正しました。

/ **4**

### 新機能の詳細

- 1) 「Web 会議アプリ」アイコン選択時の動作変更
	- ⚫ Zoom/Teams に対応した MAXHUB 専用クライアントアプリが追加されました。従来からあった「Web 会 議」アイコンで起動します。
	- ※ 「Web 会議」アイコンは MAXHUB 専用クライアントアプリの起動のみ行うようになりました。アップデート 前に Teams や Webex 等のアプリと紐づけていた方は、それぞれのアプリのショ-トカットをホーム画面に登 録して起動するように変更してください。
	- ※ Zoom にアカウントを紐づけることで、会議を開催することができます。開催される Zoom 会議に参加するこ とも可能です。
	- ※ Teams 会議は、ブラウザ版のゲスト参加のみ対応となります。 他者が作成した会議 ID とパスコードを MAXHUB 上で入力することにより参加可能です。

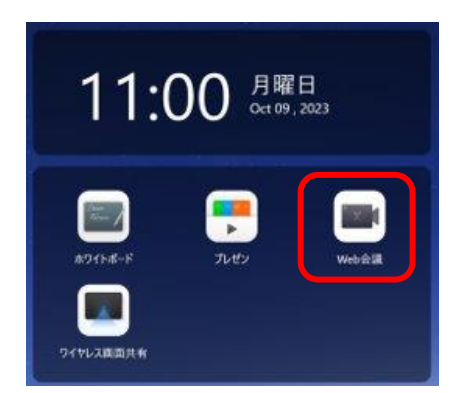

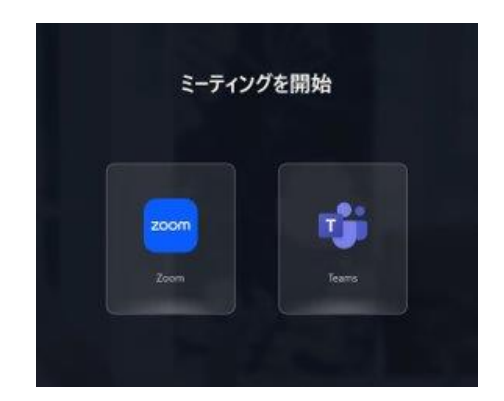

- 2) 時間表記方法追加
	- ホーム画面の時刻表示を 12 時間/24 時間表記で切り替えることが可能となりました。
	- ※ 設定方法 サイドバー > 設定 > 時刻と日付より切り替え
	- ※ 時刻とタイムゾーンは Windows の設定に従います。
	- ※ 現時点では、12 時間表記の際、午前/午後の表示を行いません。

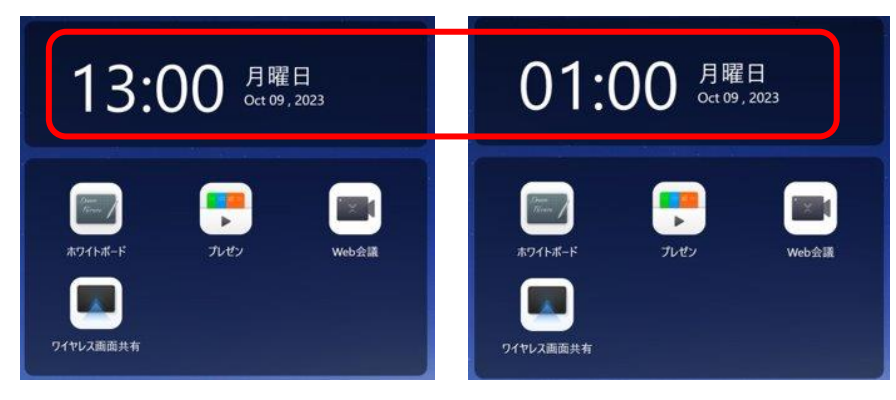

**2** / **4**

- 3) パソコンやタブレットからの「画面共有」ガイド追加
	- 画面共有行う際のヘルプページを改善・情報を追加しました。
	- ※ ホーム画面から画面を切り替えると、PC/スマートフォン(タブレット)のそれぞれを確認できます。
	- ※ 画面の共有方法そのものは、以前からの仕様変更はありません。

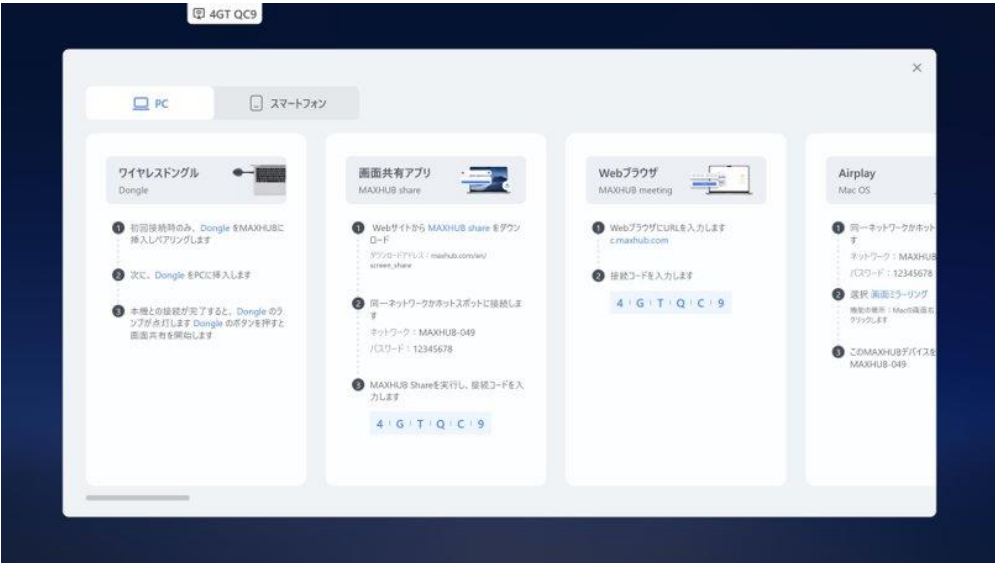

#### 4) 壁紙追加

- 新しい壁紙を10枚追加しました。お好みにあわせてご利用ください。
- ※ 設定方法 ホーム画面を長押しすると設定画面が出現します。任意の壁紙を選択し、「終了」をタップしてく ださい。

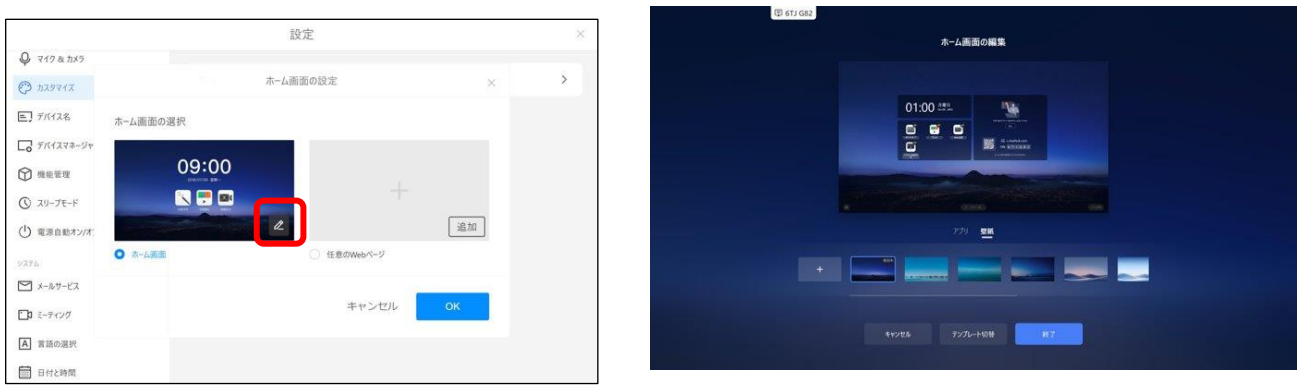

- 5) プライバシークリーン
	- 特定の種類のファイルや使用履歴を、手動で削除する機能を追加しました。
	- ※ 操作方法

サイドバーより、「プライバシークリーン」をタップすることにより起動します。

削除したい項目にチェックを入れ、「今すぐクリーンアップ」をタップすることにより削除されます。

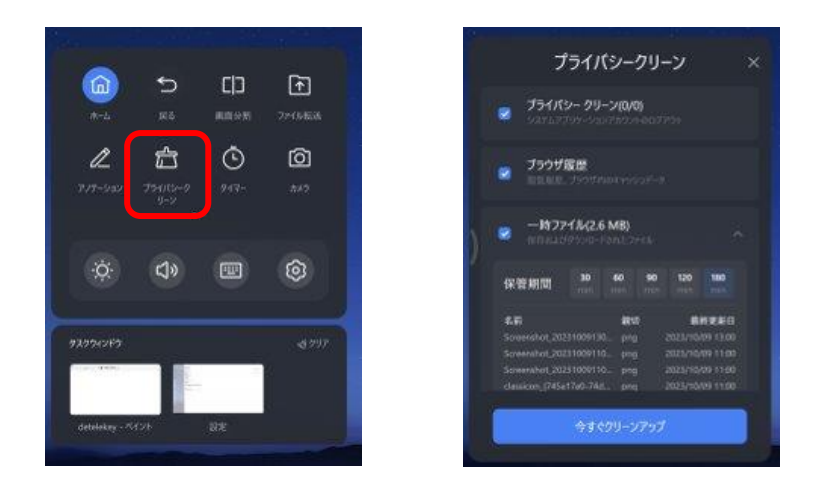

各メニューで以下のことが行えます。

- ➢ プライバシークリーン
	- ✓ MAXHUB の「プレゼン > クラウドディスクログイン」の Google Drive または OneDrive のアカウ ント情報を削除します。
- ➢ ブラウザ履歴
	- ✓ 主要ブラウザ(Edge/Chrome/Firefox)の閲覧履歴を削除します。
- ➢ 一時ファイル
	- ✓ 以下のパスに格納されている特定の種類のファイルを削除します。 C:/MAXHUBappdata/programdata, C:/MAXHUB/APPDATA
	- ✓ 削除されるファイルの種類
	- ✓ ビデオ: (MP4/MOV/AVI/rmvb/mkv/wmv)
	- ✓ オーディオ: (mp3/m4a/wav/flac/MIDI/aac)
	- ✓ 画像: (jpg/jpeg/png/gif/svg)
	- ✓ ドキュメント: (mhb/pdf/doc/docx/xls/xlsx/ppt/pptx/txt)